# SIAFI Sistema Integrado de<br>do Governo Federal

## **Manual do Usuário**

**Roteiro HOD**

Data e hora de geração: 17/05/2025 05:13

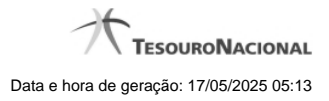

**1 - Roteiro HOD 3**

### **1 - Roteiro HOD**

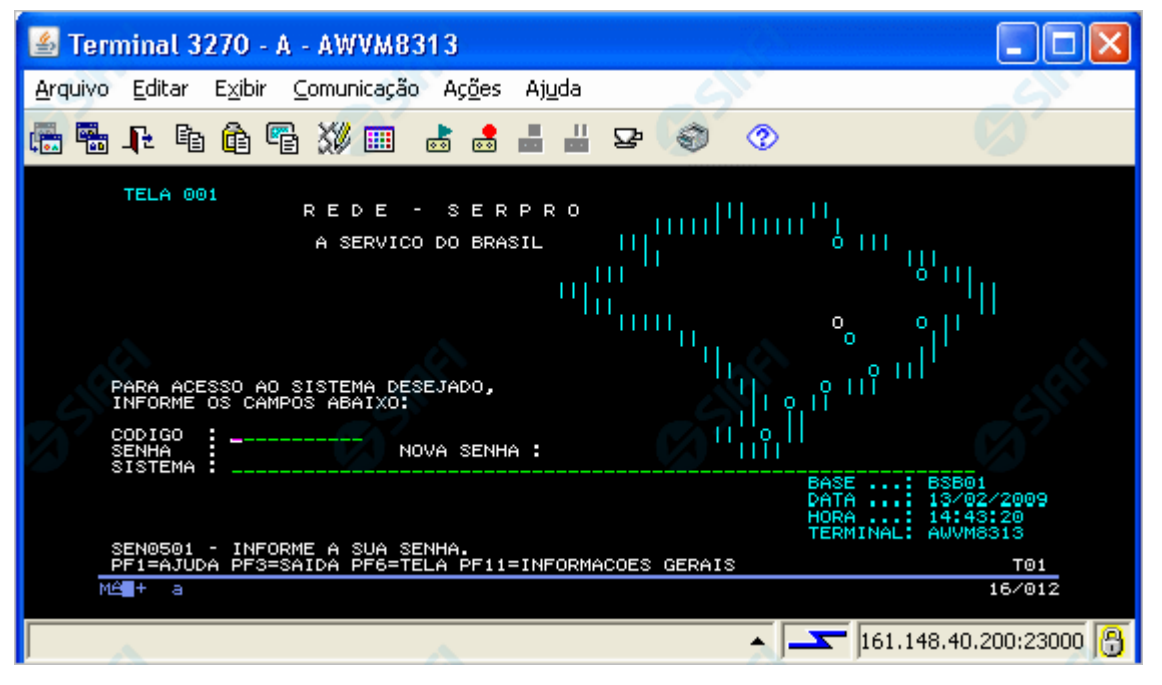

#### **Conexão com o SIAFI Grande Porte - HOD**

HOD - Host On-Demand é um serviço de emulação dos antigos terminais IBM-3270, por meio de um Navegador Web, que oferece a você uma forma simples e rápida de acesso às aplicações 3270, via Internet ou Intranet.

O HOD possui recursos de criptografia forte de 128 bits e controle de acesso integrado ao sistema de acesso "Senha Rede" do SERPRO.

Caso você esteja usando o HOD pela primeira vez, efetue o seguinte procedimento, de acordo com o sistema operacional do seu computador.

4

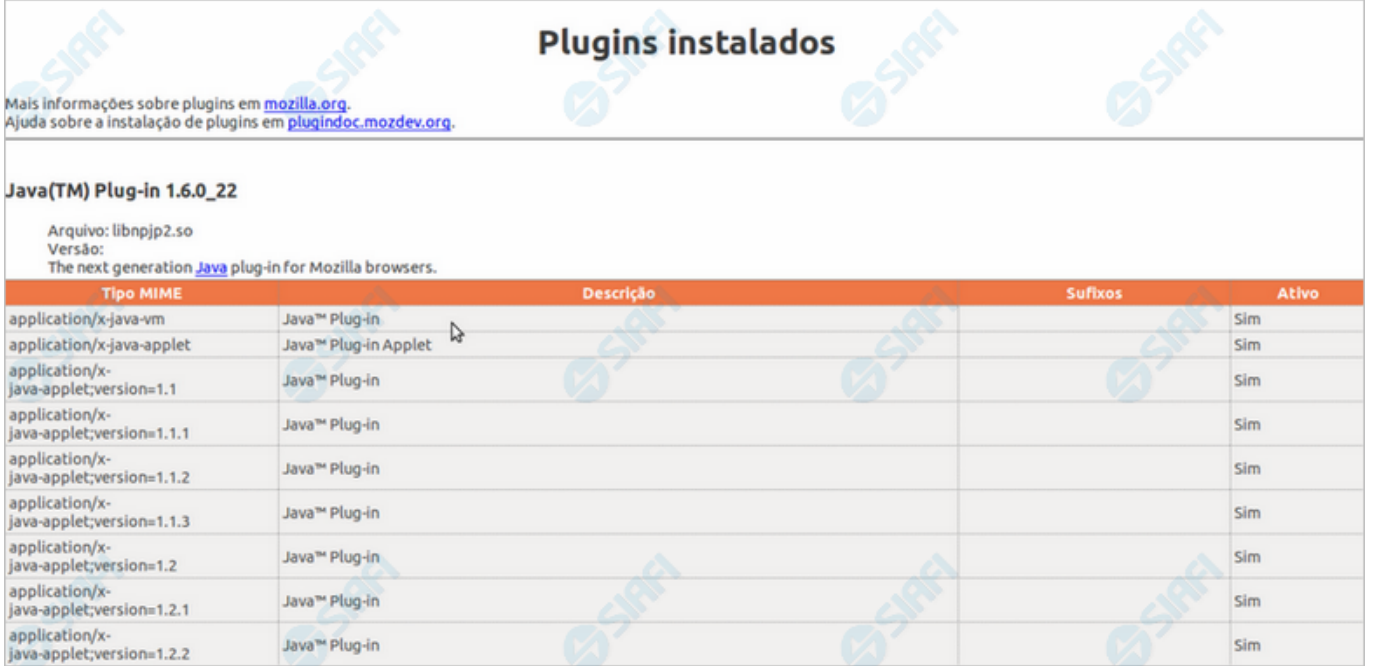

#### **Verificar a Versão do Java no Linux**

**Linux/Firefox** - Digite about:plugins na barra de endereços do seu navegador.

Verifique a versão do JDK instalado na sua máquina. Deverá ser a Versão 1.6.0\_20 ou uma versão mais recente, conforme figura acima.

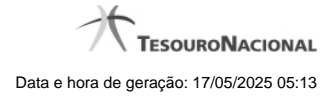

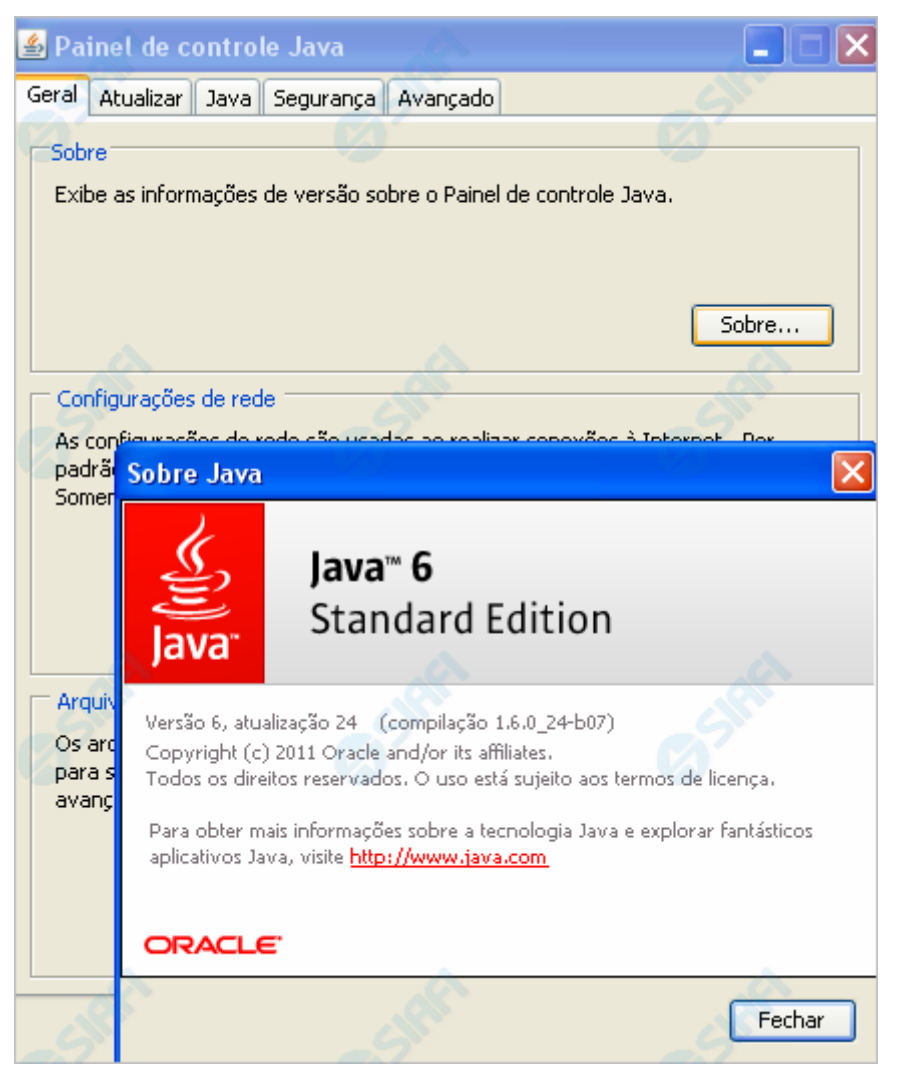

**Verificar a Versão do Java no Windows**

**Windows** - Abra o Painel de Controle e selecione o ícone "Java". Selecione a aba "Geral" e clique no botão "Sobre".

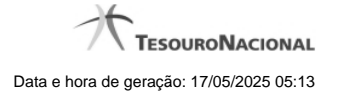

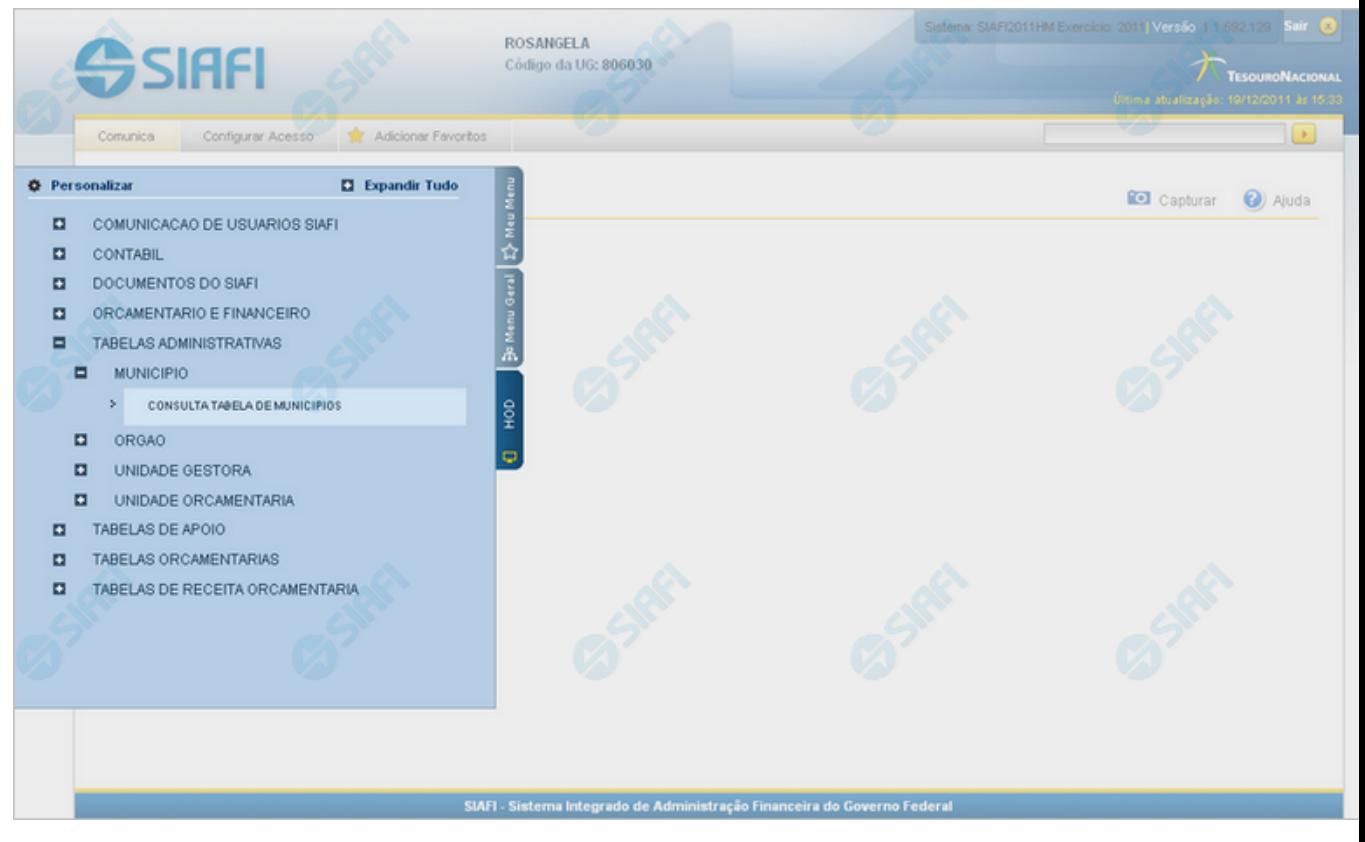

**Chamada ao Grande Porte**

A seguir, acesse a funcionalidade que irá utilizar o serviço HOD. O exemplo acima mostra a consulta à Tabela de Municípios, cujo acesso é feito pelo Menu.

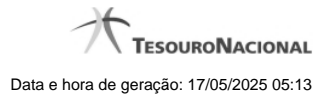

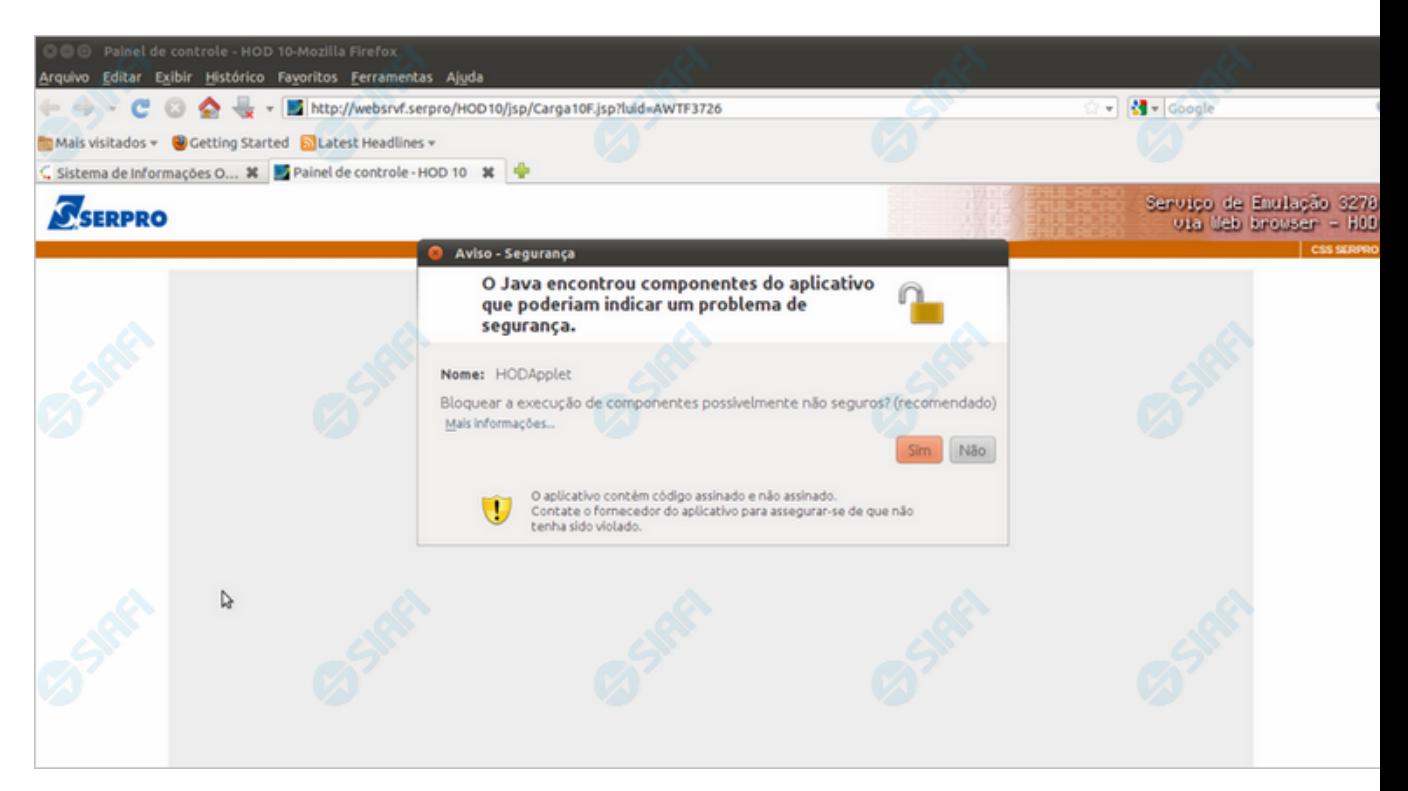

#### **Aviso de Segurança**

Aceite a sugestão de bloqueio, clicando em "Sim", caso esta mensagem seja exibida.

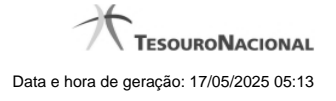

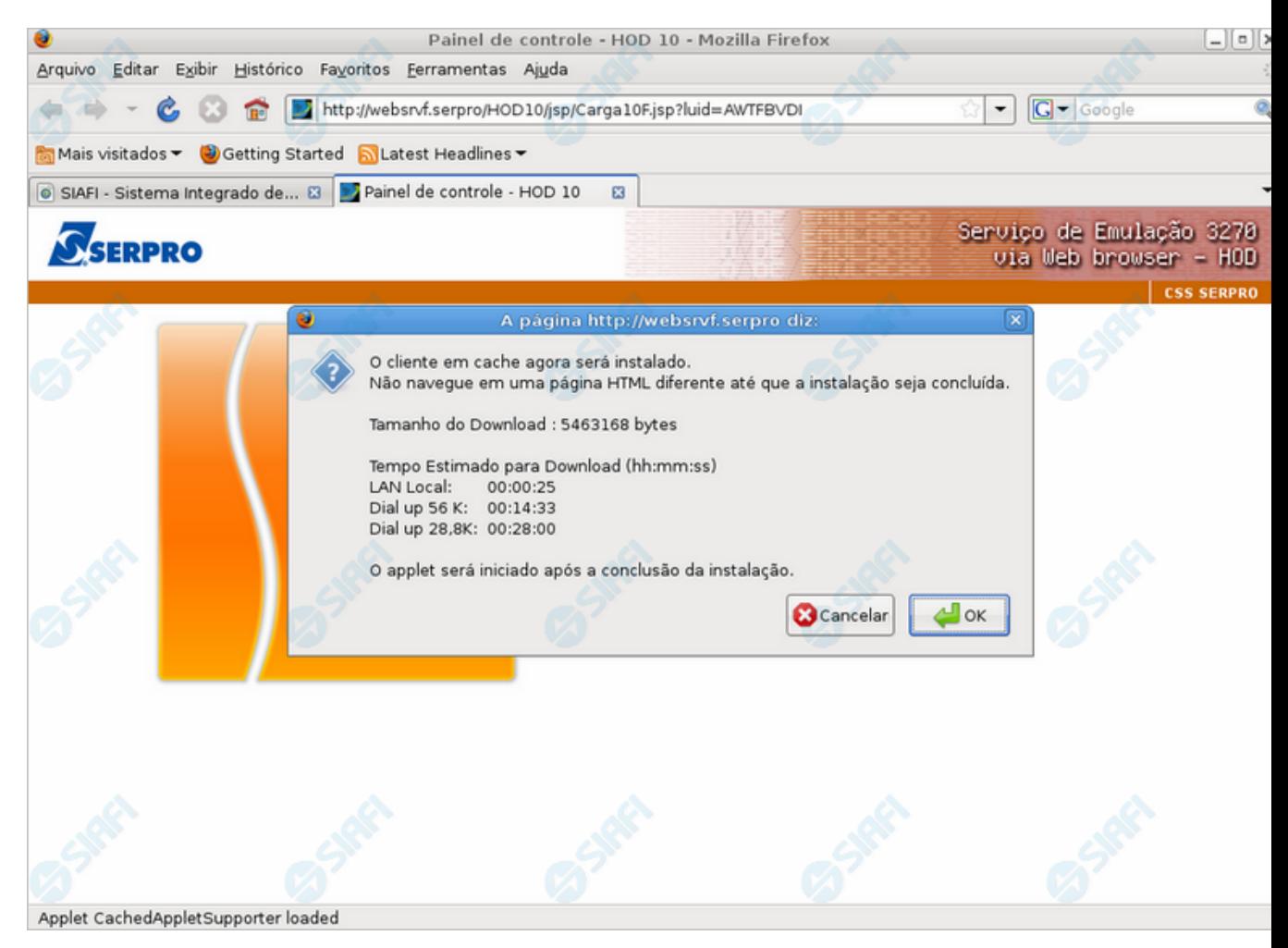

#### **Baixando o HOD**

Clique no botão "OK", autorizando assim a execução do HOD na sua estação de trabalho, após a instalação.

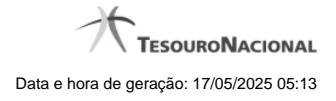

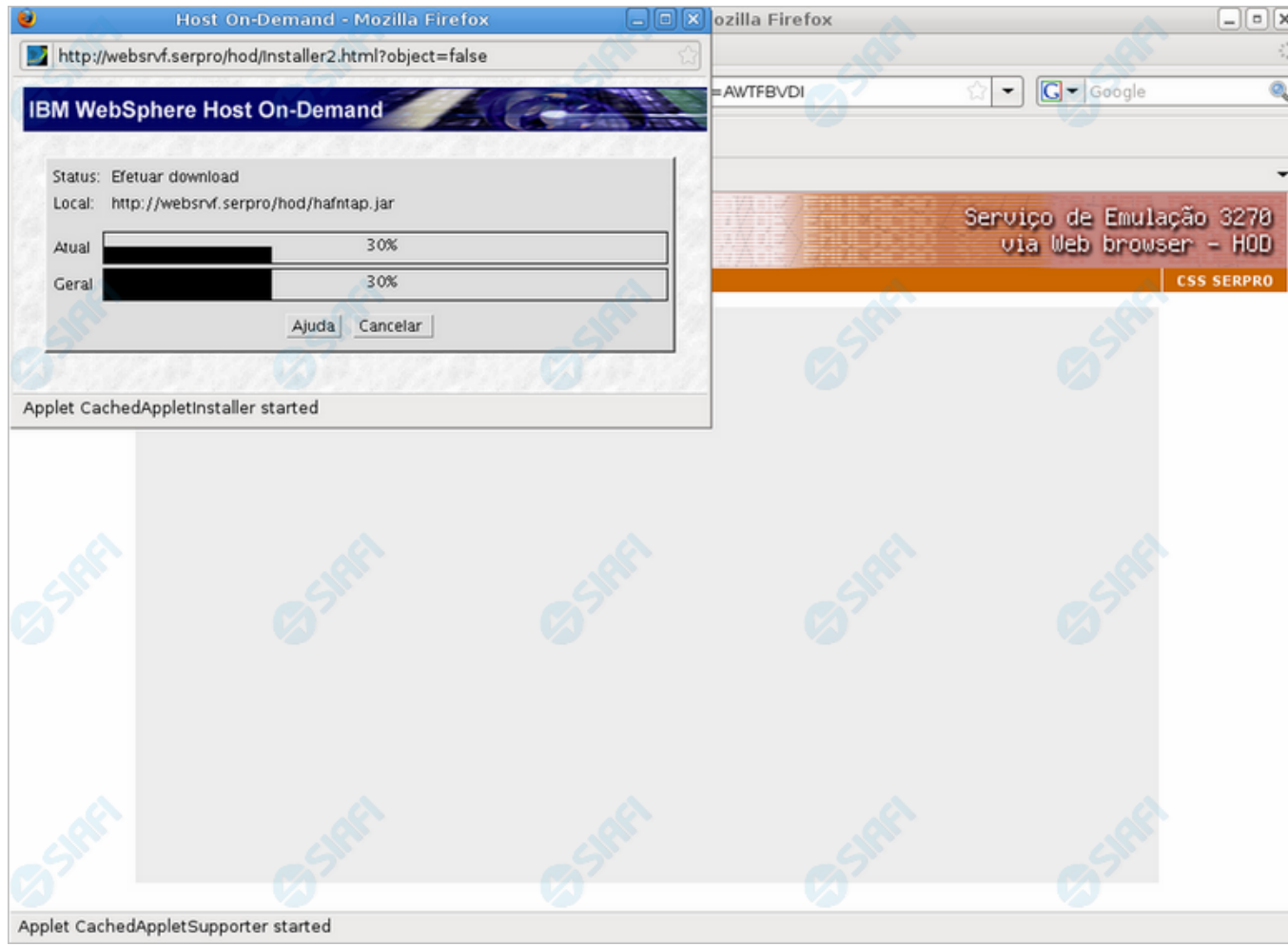

#### **Instalando o HOD**

Aguarde enquanto os applets Java são instalados na sua estação de trabalho, conforme figura acima.

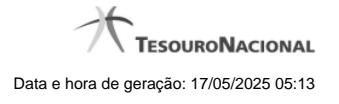

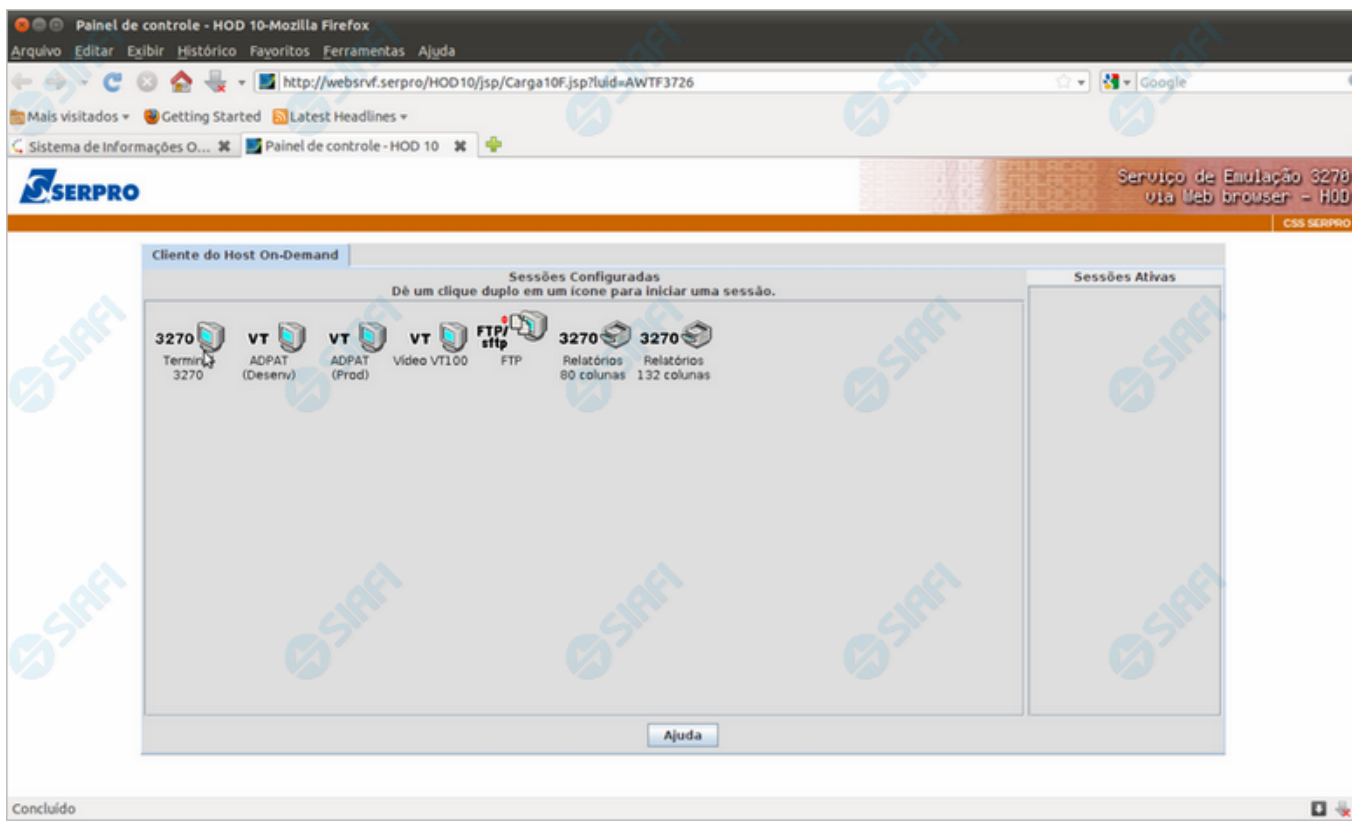

#### **Painel de Controle do HOD**

Ao término da instalação dos applets Java, a mensagem acima será exibida.

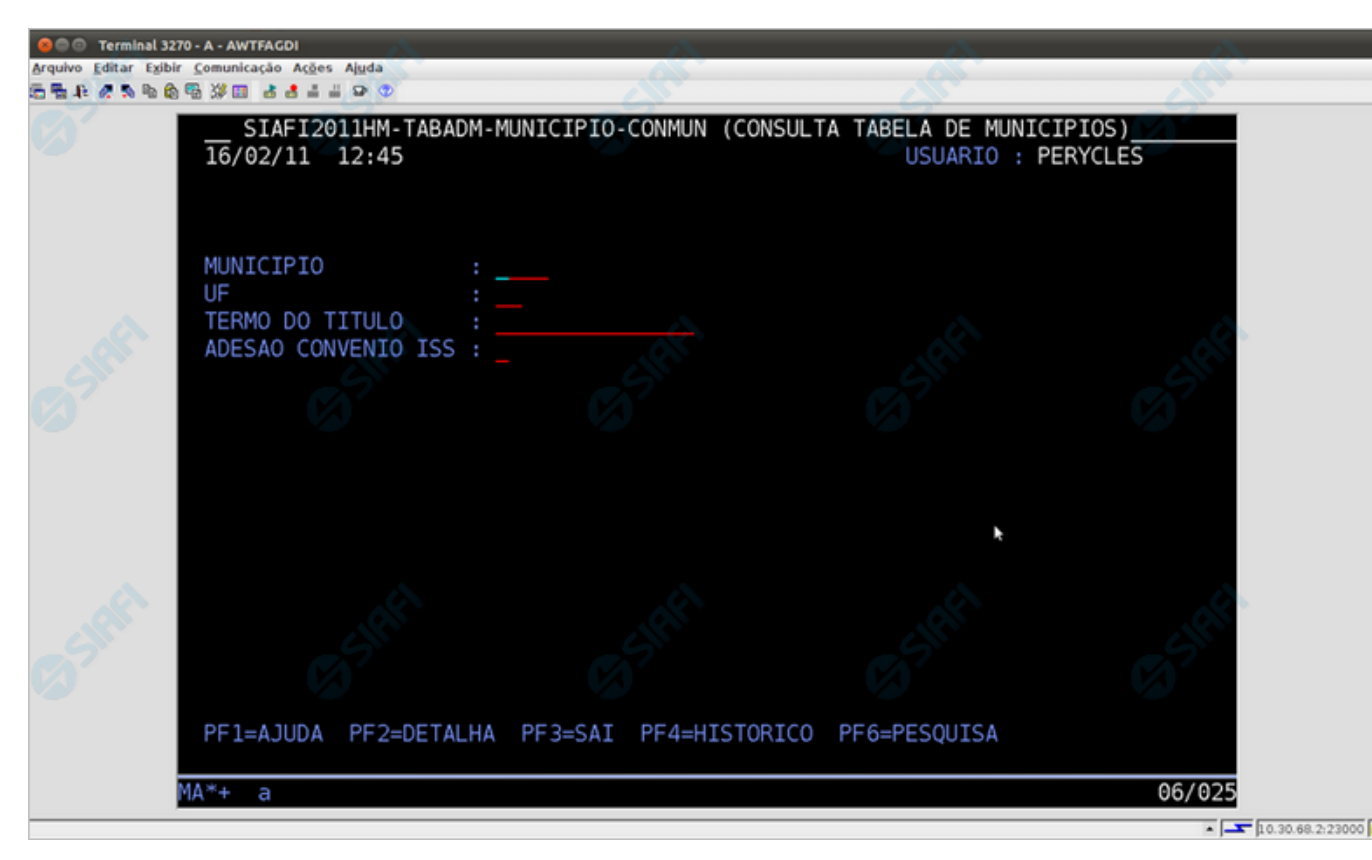

#### **Chegada ao Grande Porte**

O emulador 3270 será exibido logo em seguida, em uma nova janela.